# *VFD-E Drive*

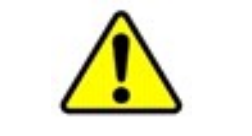

*Recommandations*

- Cette notice est utile pour une mise en service rapide mais ne remplace aucunement le manuel d'utilisation de ce produit.
- Le sélecteur des entrées est configuré par défaut sur NPN !!
- Le sélecteur entrée analogique quant à lui est par défaut sur ACI !!

Vous devrez positionner ces sélecteurs dans la position correspondant à votre utilisation, sous risque de détruire les ENTREES et de perdre la garantie.

# **Alimentation du variateur**

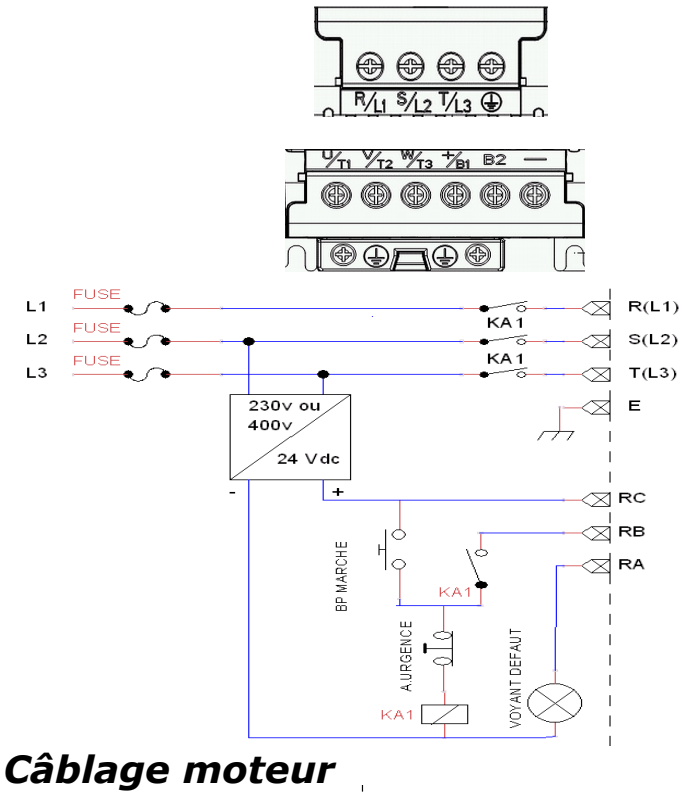

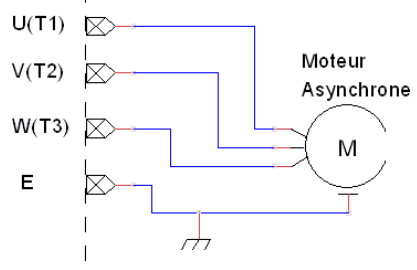

# *Mode de commande*

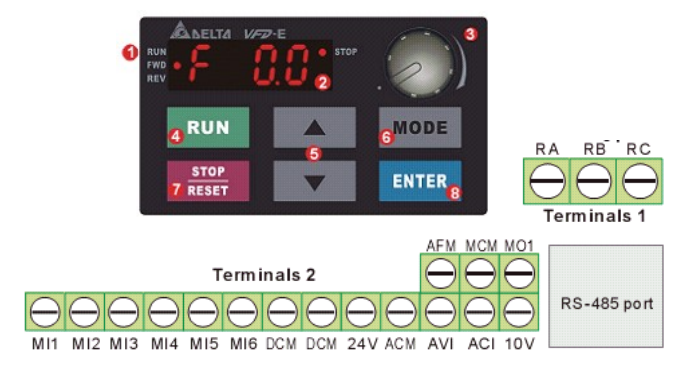

## **Navigation avec la KeyPAD**

Pour atteindre les paramètres à modifier il faudra appuyer sur MODE jusqu'à atteindre les variables .H 0.0. ensuite valider par ENTER .

La navigation dans les sous-paramètres se faisant à l'aide des touches MODE et ENTER .

## **Sélecteur du Mode de commande**

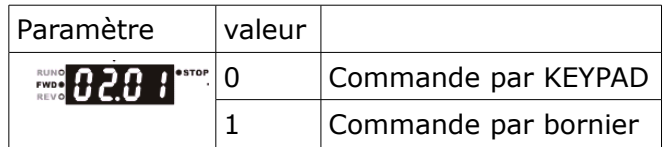

## **KeyPAD : Marche / Arrêt**

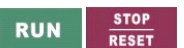

## **KeyPAD : Marche Avant / Arrière et Arrêt**

Appuyer sur MODE jusqu'à atteindre Frd ou Rev et changer le sens avec  $\begin{array}{|c|c|c|c|c|}\n\hline\n\end{array}$  .

## **Bornier : Câblage PNP ( le plus courant )**

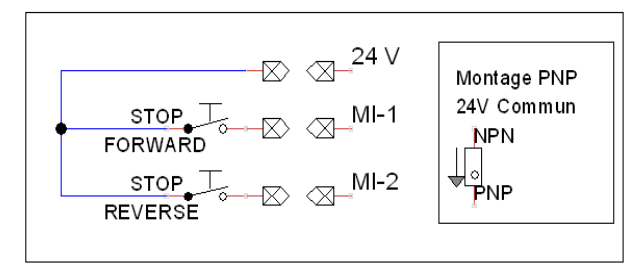

Attention 24VDC 20 mA maxi pour le mode PNP

## **Bornier : Câblage NPN**

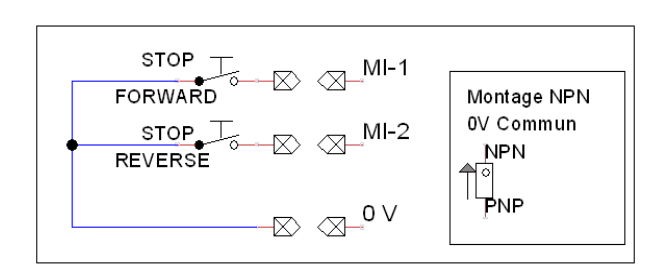

# *Type de consigne*

La consigne de vitesse peut être envoyée de diverses façons.

# **Sélecteur de consigne**

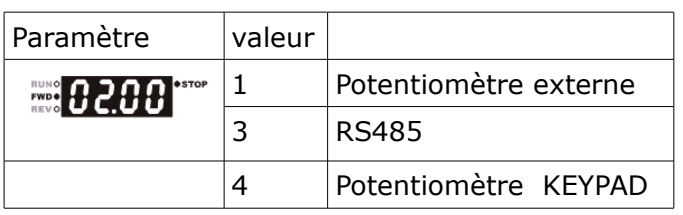

# **Câblage Potentiomètre externe**

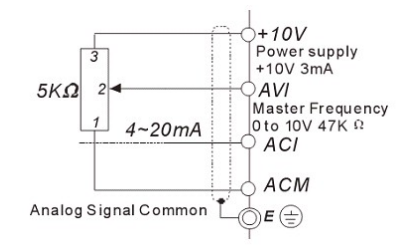

- ACM est le commun du potentiomètre.
- Ne pas utiliser de potentiomètre inférieur à 5KΩ.
- Veillez à bien placer le sélecteur sur **AVI** pour une utilisation avec une tension variable de  $0 \sim 10$  volts.
- En plaçant le sélecteur sur **ACI** on utilisera une commande en courant variable de 4 ~ 20 mA.

# *Fonctions utiles*

## **Vitesses Préprogrammées**

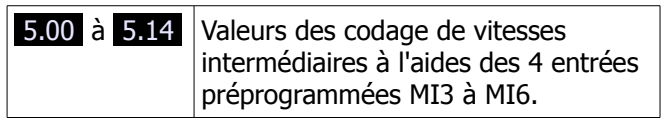

# *Formules utiles*

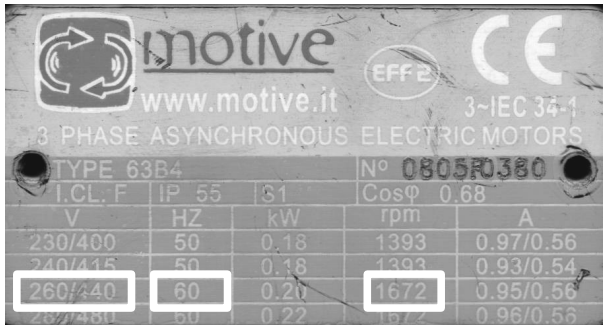

#### Exemple de plaque signalétique

Grandeurs relatives à la puissance :

$$
P_2 = \frac{M \times n}{9550} \qquad \eta = \frac{P_2}{P_1}
$$

$$
P_1 = U \times I \times \sqrt{3} \times \cos \varphi
$$

 $P_1$  = puissance électrique en kW

 $P_2$  = puissance mécanique de l'arbre en kW

 $M = \text{couple en Nm}$ 

 $n =$  vitesse en tr/min  $\eta$  = rendement

# *Communication avec PC*

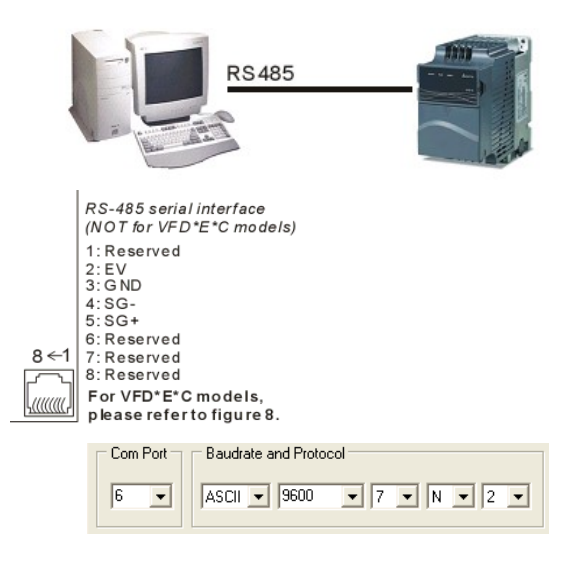

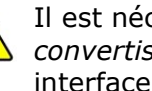

Il est nécessaire de disposer d'un *convertisseur RS485* pour interfacer votre PC au variateur.

# *Auto\_tuning*

Les étapes pour un auto\_tuning :

- S'assurer que les paramètres sont au réglage usine et que le câblage est correct.
- S'assurer que le moteur est libéré de toute charge avant d'exécuter un auto\_tuning (pour un auto-tuning en statique, se référer au manuel).

#### Renseigner les paramètres :

- Pr 01.01 = Fréquence maximale
- Pr 01.02 = Tension nominale du moteur
- Pr 07.00 = Courant nominal du moteur
- Pr 07.04 = Paramètre exécution de l'auto tuning 0: Disable
	- 1 : Autotuning R1 sans rotation
	- 2: Autotuning R1 avec rotation
- Pr 07.06 = Fréquence de glissement moyen voir calcul du glissement plus bas.

Une fois tous les paramètres renseignés, lancer le test en appuyant sur RUN .

Si le test échoue un message d'erreur sera renvoyé auquel cas il faudra se reporter au manuel d'utilisation.

**Maintenant votre moteur est prêt à être utilisé**.

#### Formule de calcul du glissement

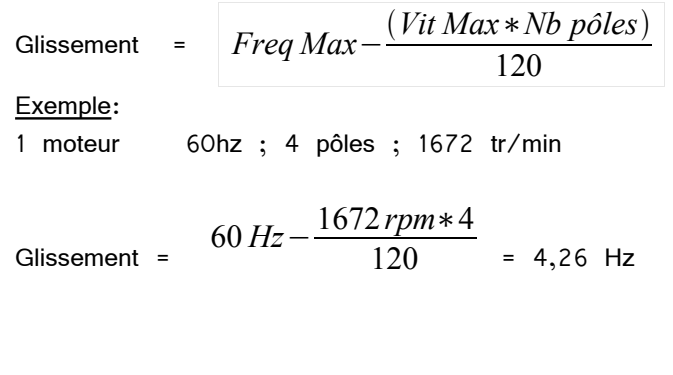